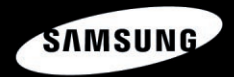

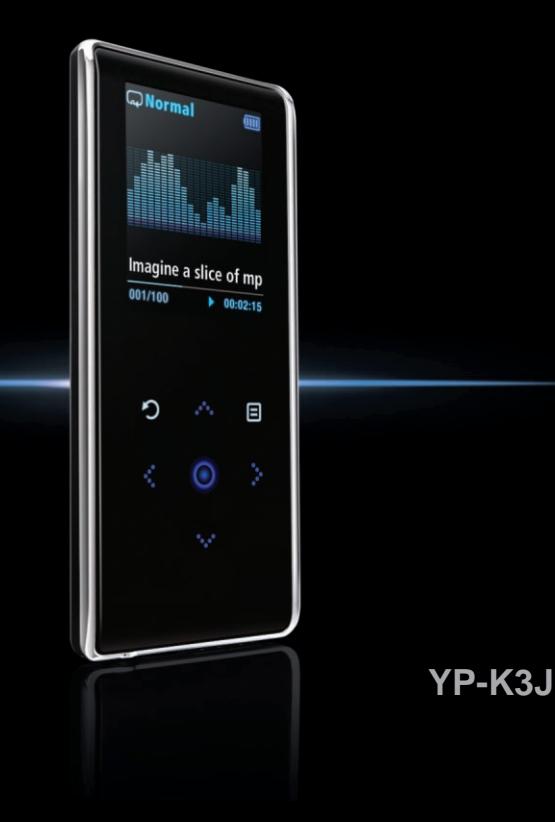

## **Veiligheidsmaatregelen** Lees deze gebruiksaanwijzing zorgvuldig door om

ervoor te zorgen dat u het product correct gebruikt en gevaarlijke situaties en letsel te voorkomen.

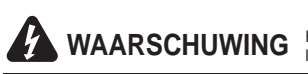

WAARSCHUWING Het niet in acht nemen van de instructies voor dit product kan **WAARSCHUWING** leiden tot ernstige verwondingen.

#### **Productgebruik**

**Onjuist gebruik kan resulteren in een explosie, brand of een elektrische schok. Vermijd gehoorbeschadiging**

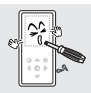

**Demonteer, repareer of wijzig het product niet zelf.**

**Zorg dat het product niet nat wordt. Het product is niet waterbestendig.**

Als het product nat is geweest, mag u het niet meer gebruiken. Neem contact op met een Service Center.

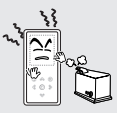

**Leg het product niet in een in vochtige, stoffige of vuile omgeving. Hierdoor kan er brand ontstaan en loopt u het risico op een elektrische schok.**

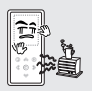

**Bewaar of gebruik het product niet in een omgeving waar de temperatuur hoger is dan 35°C (bijvoorbeeld een sauna of in een geparkeerde auto).** Tijdens de zomer kan de temperatuur in

een geparkeerde auto oplopen tot 80°C.

**Raak de oplader niet met natte handen aan.**

**Als u de oordopjes of hoofdtelefoon gedurende langere tijd gebruikt, kan dit ernstige schade aan het gehoor veroorzaken.** Als u gedurende langere tijd wordt blootgesteld aan geluid hoger dan 85 db, zal dit negatieve gevolgen voor uw gehoor hebben. Hoe harder het geluid, hoe groter de beschadiging aan uw gehoor (een normaal gesprek vindt plaats op 50 tot 60 db, het geluidsniveau op straat is ongeveer 80 db). U wordt ten zeerste aangeraden het volumeniveau op middel in te stellen (het middelniveau is normaal gesproken minder dan 2/3 van het maximum).

**Als u een suizend geluid in uw oren hoort, stel het volume dan naar beneden bij of gebruik de oordopjes of hoofdtelefoon niet meer.**

#### **Vermijd het risico op een verkeersongeluk**

**Gebruik de oordopjes niet als u op een fiets zit of een auto of motor bestuurt.** Dit kan een ernstig ongeluk veroorzaken. Het is bovendien in enkele landen bij wet verboden. Het gebruik van oordopjes op de weg, en vooral bij oversteekplaatsen, kan tot ernstige ongelukken leiden.

**Zorg voor uw eigen veiligheid ervoor dat het kabeltje van de oordopjes niet achter uw arm of objecten in de omgeving blijft hangen als u jogt of wandelt.**

# **LET OP**

Het niet opvolgen van alle instructies kan tot lichamelijk letsel leiden of schade aan het product veroorzaken.

#### **Productgebruik**

#### **Belangrijke gegevens beheren Beschadigingen aan het product voorkomen**

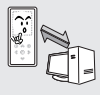

**Zorg dat u een reservekopie van belangrijke gegevens maakt.**

Houd er rekening mee dat Samsung niet aansprakelijk is wanneer er gegevens verloren gaan door een defect, reparatie of andere oorzaak.

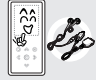

**Gebruik uitsluitend door Samsung geleverde of goedgekeurde accessoires.**

#### **Beschadigingen aan het product voorkomen**

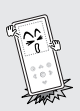

**Zorg dat u het product nergens tegen stoot en laat het product niet vallen. Plaats geen zware voorwerpen op het product.**

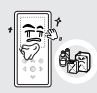

**Spuit geen water op het product. Maak het product niet schoon met chemische middelen als benzeen of thinner. Hierdoor kan er brand ontstaan, kunt u een elektrische schok krijgen en kan het oppervlak beschadigd raken.**

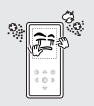

**Voorkom dat externe deeltjes of stof in het product komen.**

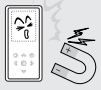

**Plaats het product niet naast magnetische objecten. Hierdoor kan het product niet goed functioneren.**

# **Inhoud**

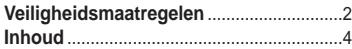

### **Hoofdstuk 1. Voorbereiding**

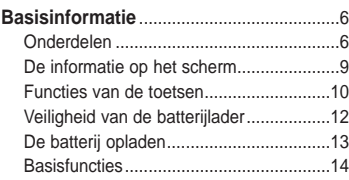

### **Hoofdstuk 2. Het gewenste bestand laden**

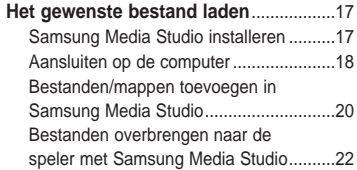

### **Hoofdstuk 3. Multimedia-functies gebruiken**

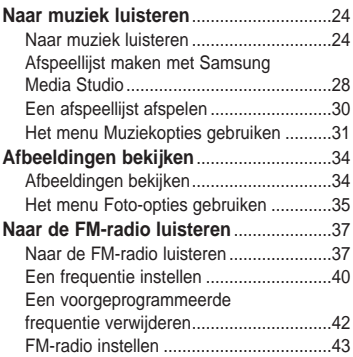

#### **Hoofdstuk 4. Instellingen**

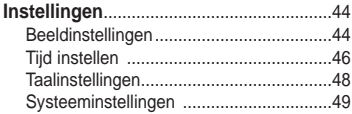

### **Hoofdstuk 6. Appendix**

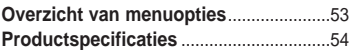

#### **Hoofdstuk 5. Problemen oplossen**

**Problemen oplossen**................................51

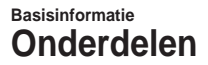

#### **De onderdelen controleren**

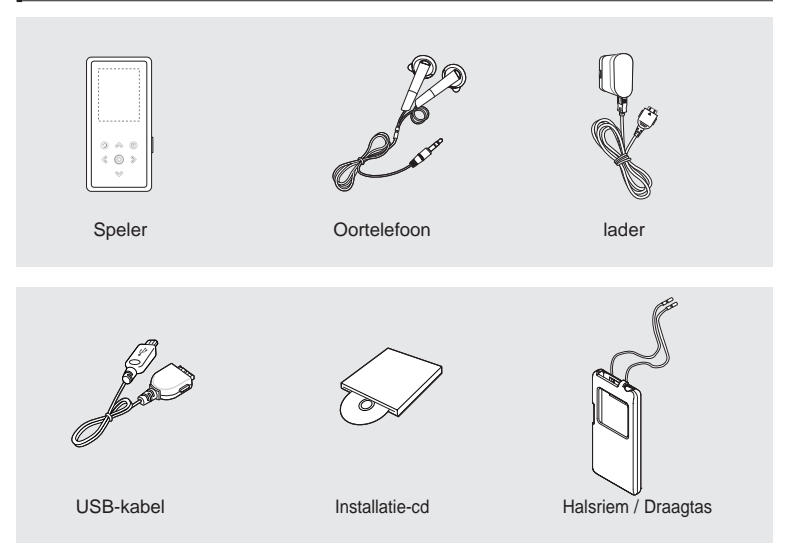

■ Het ontwerp van de accessoires kan ter verbetering van het product zonder voorafgaande kennisgeving worden gewijzigd.

#### **Voorkant, rechterzijde**

Het is voldoende om de toetsen aan te raken.

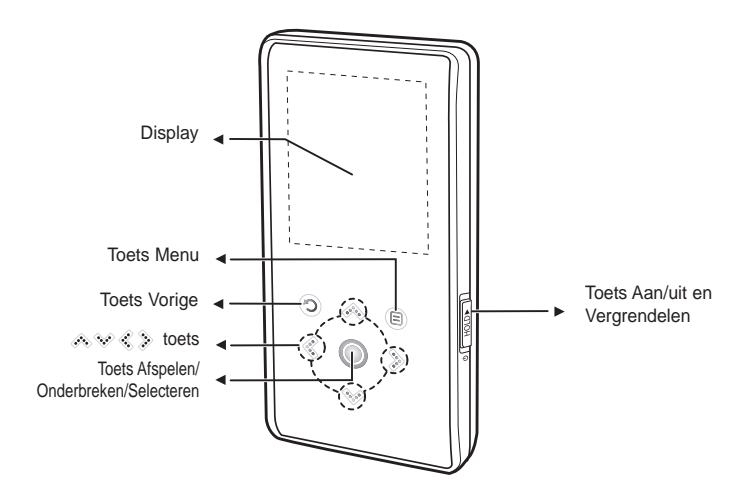

#### **Onderdelen (vervolg) Basisinformatie**

#### **Onderzijde/Achterzijde**

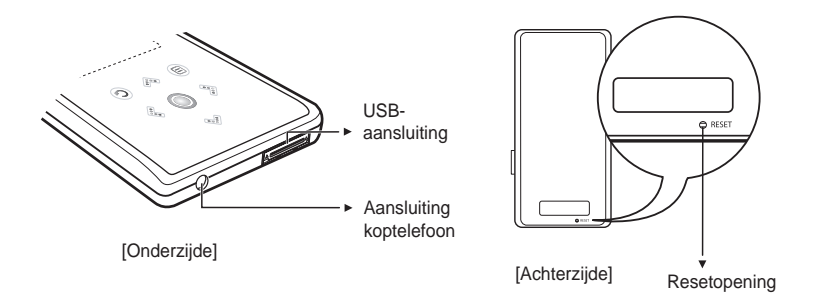

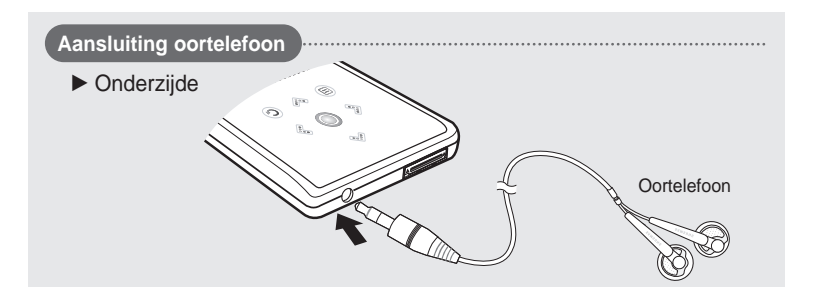

#### **De informatie op het scherm Basisinformatie**

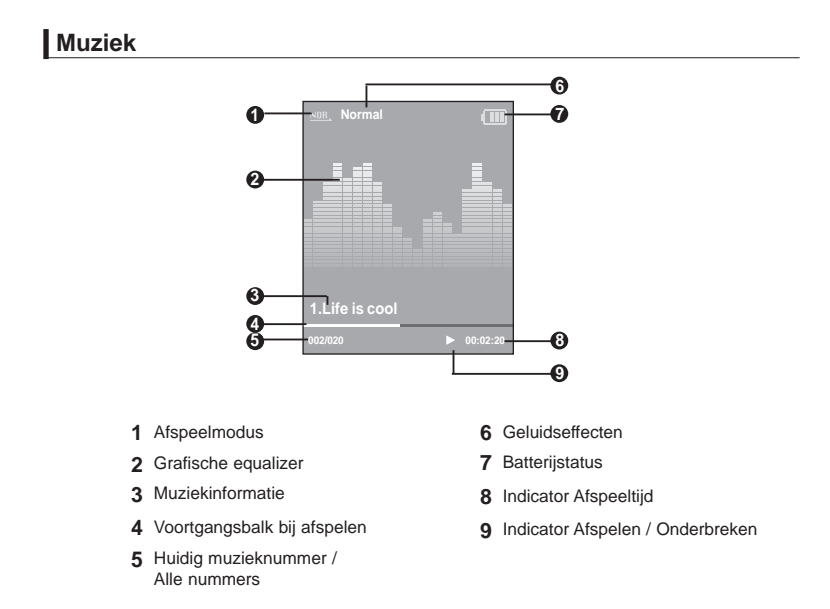

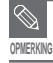

De schermafbeeldingen dienen slechts ter illustratie. Het scherm kan er in werkelijkheid anders uitzien.

#### **Functies van de toetsen Basisinformatie**

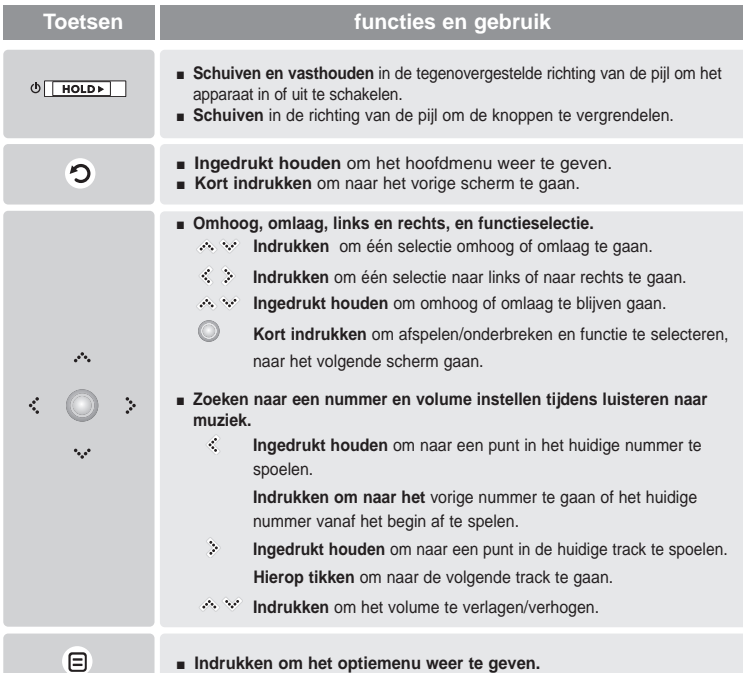

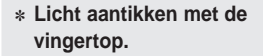

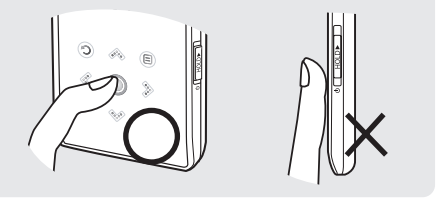

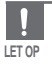

■ Bedien het aanraakvlak niet met scherpe voorwerpen, maar alleen met de vingertoppen. Anders kan het aanraakvlak worden beschadigd.

- Druk niet op het aanraakvlak met vuile vingers.
- Tik niet op het aanraakscherm met uw handschoenen aan. Anders zal de knop op geen enkele manier functioneren.

#### **Veiligheid van de batterijlader Basisinformatie**

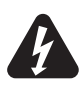

#### **WAARSCHUWING**

KANS OP ELEKTRISCHE SCHOK. NIET OPENMAKEN

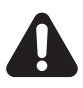

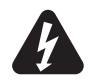

De ongeïsoleerde onderdelen binnenin de oplader kunnen een elektrische schok veroorzaken. Maak de behuizing van de oplader niet open om uw eigen veiligheid niet in gevaar te brengen.

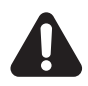

Lees deze gebruikershandleiding door om mogelijke problemen te voorkomen bij het gebruik van de oplader.

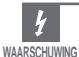

Om brand of een elektrische schok te voorkomen, mag u de lader niet in de buurt van water gebruiken.

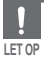

■ Gebruik de oplader alleen bij een stopcontact dat overeenkomt met de vorm van de stekker op de omvormer om elektrische schokken te voorkomen.

■ Zorg ervoor dat de stekker van de oplader volledig in het stopcontact zit.

# **Basisinformatie**

De batterij opladen Laad de batterij volledig op voordat u de speler voor het eerst in

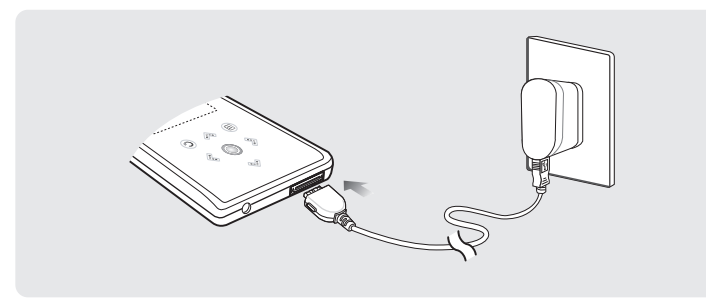

#### **Bij uw speler is een lader meegeleverd.**

#### **Sluit de lader aan op een stopcontact.**

■ Oplaaditiid : ongeveer 4 uur

**LET OP**

- Vermijd het risico van brand door de batterij niet langer dan 12 uur op te laden.
- Sluit niet meerdere apparaten aan op hetzelfde stopcontact.
- Gebruik geen defecte lader.
- Als u de oplaadbare batterij voor het eerst gebruikt of nadat u de batterij verschillende maanden niet hebt gebruikt, moet u deze eerst volledig opladen.
- Als u de batterij te lang oplaadt, gaat dit ten koste van de levensduur van de batterij.
- De oplaadbare batterij is een verbruiksartikel en de capaciteit ervan neemt geleidelijk aan af.
- U kunt de levensduur van uw batterij verlengen door de volledig opgeladen batterij te gebruiken totdat deze volledig leeg is en de batterij vervolgens helemaal op te laden voordat u deze opnieuw gaat gebruiken.
- Wees ervan bewust dat wij elke verantwoordelijkheid afwijzen voor schade, die het gevolg is van verloren gegevensbestanden (bewaard of opgenomen) vanwege defecten, reparatie of andere oorzaken. Anders kan dit leiden tot brand of elektrische schokken.
- Raak de lader niet met natte handen aan.

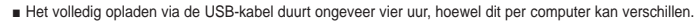

■ Aangezien een batterij een verbruiksartikel is, neemt de levensduur van de batterij na verloop van tijd aeleidelijk af.

#### **Basisfuncties Basisinformatie**

#### **De speler in- en uitschakelen**

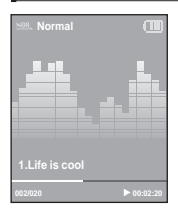

#### **De speler inschakelen**

**Houd de [ HOLD** √**]-schakelaar ingedrukt in de tegenovergestelde richting van de pijl.**

■ De speler wordt ingeschakeld.

#### **De speler uitschakelen Houd de [ HOLD** √**]-schakelaar nogmaals ingedrukt in de tegenovergestelde richting van de pijl.**

■ De speler wordt uitgeschakeld.

■ De speler wordt automatisch uitgeschakeld als geen van de toetsen gedurende een vooraf <sub>nourswik</sub> ingestelde tijd wordt ingedrukt (standaard: 1 minuut) in de pauzestand. ▶ Pagina 46

#### **Muziek afspelen**

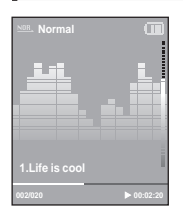

- **1** Houd [  $\odot$  ] ingedrukt om het hoofdmenu weer te geven.<br>**2** Druk op de toets [  $\leq$   $\geq$  1 om <Music> (Muziek) te selecte
	- **Druk op de toets [**  $\leq$  $\geq$  **] om <Music> (Muziek) te selecteren en** druk vervolgens op de toets  $\lceil \circledcirc \rceil$ .
		-
	- Het menu Muziek wordt weergegeven.<br>**Druk op de toets [**  $\gg$  **] en [ © ] om het gewenste muziekbe-**

**stand te selecteren.**

- **Druk op de toets [**  $\odot$  **].** 
	- Het muziekbestand wordt afgespeeld.
- Druk op de toets [  $\odot$  ] om naar het vorige scherm te gaan.
- Houd [  $\odot$  ] ingedrukt om het hoofdmenu weer te geven.

**OPMERKING**

#### **Volume instellen**

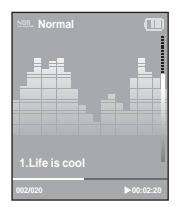

#### **Druk op de toets [**  $\otimes$  $\vee$  **].**

- Er wordt een volumesymbool weergegeven.
- Druk op de toets < om het volume te verhogen en op < om het volume te verlagen.

#### **Vergrendelfunctie**

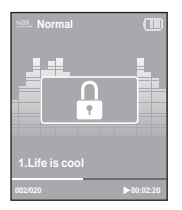

**Wanneer de vergrendelfunctie is ingeschakeld, zijn alle toetsen vergrendeld. Dit is handig tijdens het wandelen of joggen.**

- **1 Schuif de [ HOLD** <sup>√</sup>**]-schakelaar in de richting van de pijl.**
- **2 Duw de [ HOLD** <sup>√</sup>**]-schakelaar in de tegengestelde richting van de pijl om de toetsen te ontgrendelen.**

#### **Basisfuncties (vervolg) Basisinformatie**

#### **De speler resetten**

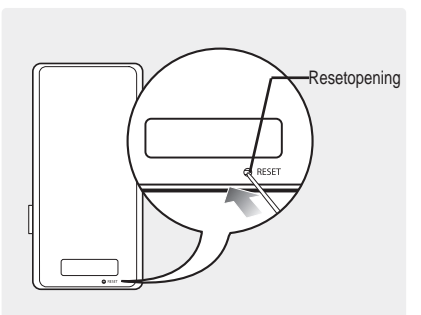

**Als de speler niet meer goed functioneert, kunt u de speler opnieuw initialiseren door op de Resetopening te drukken.** 

Druk met een puntig voorwerp, zoals een veiligheidsspeld, aan de onderzijde van het product de Resetopening in.

- Het systeem wordt geïnitialiseerd.
- Met de Reset-functie worden geen tijdgegevens en gegevens in het ingebouwde geheugen verwijderd.

#### **Samsung Media Studio installeren** Gebruik Media Studio om muziekbe-**Het gewenste bestand laden**

standen over te brengen van uw computer naar de speler.

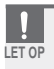

■ Installeer het programma op een computer met Windows XP nadat u zich hebt aangemeld als beheerder. Raadpleeg de gebruiksaanwijzing voor meer informatie over hoe u zich aanmeldt als beheerder. **LET OP**

**Voordat u begint!** Plaats de installatie-cd die bij de speler is geleverd in het cd-romstation.

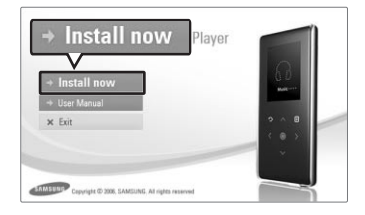

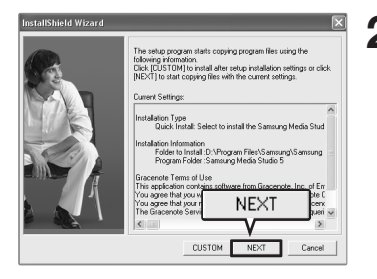

**1 Klik op <Install now> (Nu installeren).**

#### **2 Klik op <NEXT> (Volgende).**

- Media Studio wordt geïnstalleerd.
- Nadat de installatie is voltooid, wordt er een pictogram op het bureaublad geplaatst en wordt Media Studio gestart.

#### **Aansluiten op de computer Het gewenste bestand laden**

**Voordat u begint!** Gebruik voor het aansluiten van de speler op een computer de meegeleverde USB-kabel.

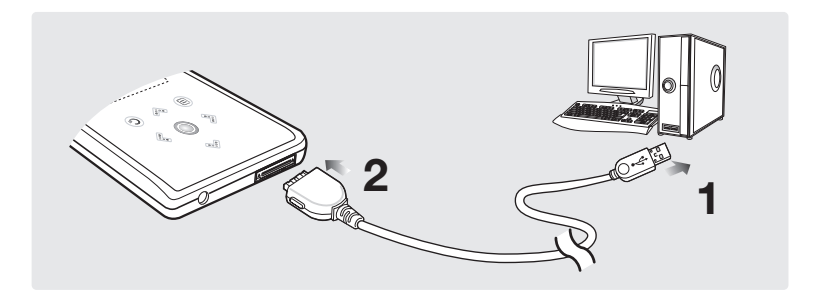

- **1** Sluit de USB-kabel aan op de USB-poort ( $\psi$ ) van de computer.
- **2 Sluit het andere uiteinde van de USB-kabel aan op de USB-aansluiting aan de onderkant van de speler.**

#### **Systeemvereisten**

**De PC moet aan de volgende minimumvereisten voldoen:**

- 
- **DirectX 9.0 of hoger USB 2.0-poort**
- 
- Windows Media Player 10.0 of hoger Resolutie 1024 X 768 of hoger
- **Pentium 300MHz of hoger Windows XP Service Pack 2 of hoger**
	-
- **100 MB** vrije schijfruimte **Cd-romstation (2x of hoger)** 
	-

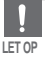

■ Als u de speler aansluit via een USB-hub, kan de verbinding instabiel zijn. Sluit de speler daarom rechtstreeks aan op de computer.

■ Als u de speler op uw computer aansluit terwijl de batterijen bijna leeg zijn, zal de speler de status van de batterijen automatisch controleren en zal hij zichzelf gedurende enkele minuten opladen alvorens verbinding te maken met de computer.

### **Bestanden/mappen toevoegen in Samsung Media Studio Het gewenste bestand laden**

**Met Media Studio kunt u bestanden en mappen selecteren en ordenen voor overdracht naar uw speler.**

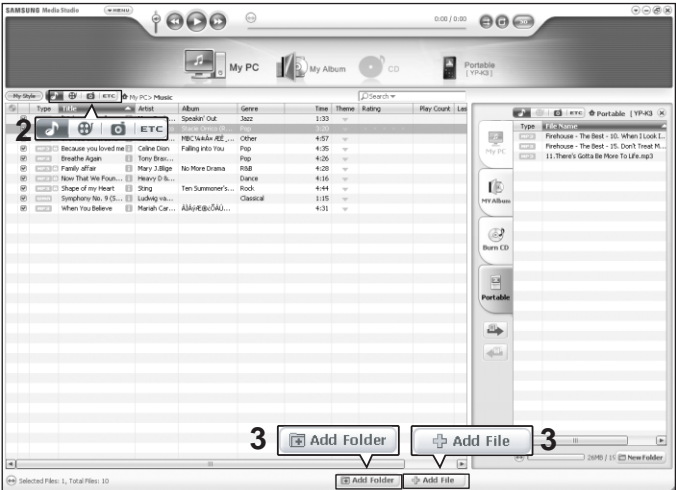

#### **Raadpleeg de Help voor meer informatie over hoe u Media Studio kunt gebruiken.**

■ Klik op <MENU> ➝ <Help> ➝ <Help> in het menu boven in Media Studio.

- **Voordat u begint!** Sluit de speler aan op de computer. ■ Media Studio moet zijn geïnstalleerd op de computer.
- **1 Media Studio wordt automatisch gestart wanneer de speler is aangesloten op de computer.**
	- Als het programma niet automatisch wordt gestart, dubbelklikt u op het pictogram voor Media Studio op het bureaublad.

#### **2 Klik op het gewenste bestandspictogram aan de linkerzijde.**

- Kies het bestandstype dat u wilt overbrengen door op een van deze pictogrammen te klikken.  $\Box$  verwijst naar een muziekbestand en  $\Box$  verwijst naar een foto.
- Klik op het pictogram **om de lighter aufgebiede**re geven. In de ETC-lijst zijn de andere bestandstypen opgenomen (bijv: TXT, XOV, etc) buiten muziek-, foto- en filmbestanden.

#### **Mappen toevoegen**

- **3 Klik op <Add Folder> (Map toevoegen) onder in Media Studio.**
	- Het venster Map openen wordt weergegeven.
- **4 Selecteer de map die u wilt toevoegen en klik op <OK>.**
	- De bestanden van de geselecteerde map worden aan de lijst aan de linkerzijde van het Media Studio-scherm toegevoegd.

#### **Bestanden toevoegen**

- **3 Klik op <Add File> (Bestand toevoegen) onder in Media Studio.**
	- Het venster Openen wordt weergegeven.
- **4 Selecteer de bestanden die u wilt toevoegen en klik op <Open> (Openen).**
	- De geselecteerde bestanden worden aan de lijst aan de linkerzijde van het Media Studio-scherm toegevoegd.

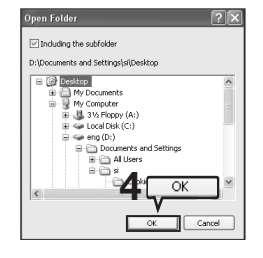

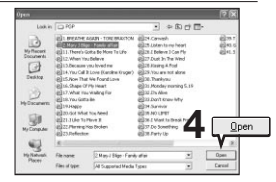

**Hoofdstuk 2. Het gewenste bestand laden**

**Het gewenste bestand laden**

## **Bestanden overbrengen naar de speler met Samsung Media Studio**

**Voer de volgende stappen uit om bestanden van uw PC over te brengen naar de speler.**

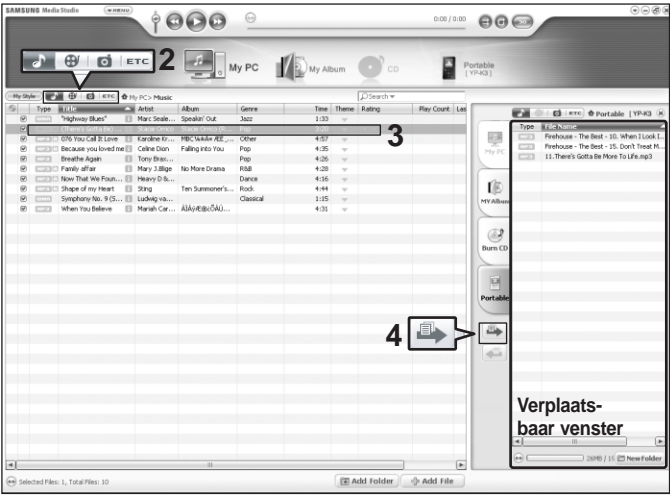

**OPMERKING**

■ De technologie voor het herkennen van muziek en verwante gegevens wordt geleverd door Gracenote en Gracenote CDDB® Music Recognition Service<sup>SM</sup>.

■ CDDB is een gedeponeerd handelsmerk van Gracenote. Het logotype en logo van Gracenote, Gracenote CDDB en het logo "Powered by Gracenote CDDB" zijn gedeponeerde handelsmerken van Gracenote. Music Recognition Service en MRS zijn servicemerken van Gracenote.

**Voordat u begint!** ■ Sluit de speler aan op de computer. ■ Media Studio moet zijn geïnstalleerd op de computer.

#### **1 Media Studio wordt automatisch gestart wanneer de speler is aangesloten op de computer.**

■ Als het programma niet automatisch wordt gestart, dubbelklikt u op het pictogram a voor Media Studio op het bureaublad.

#### **2 Klik op het gewenste bestandspictogram aan de linkerzijde.**

- Kies het bestandstype dat u wilt overbrengen door op een van deze pictogrammen te klikken.  $\Box$  verwijst naar een muziekbestand en  $\Box$  verwijst naar een foto.
- Klik op het pictogram setc. weer te geven. In de ETC-lijst zijn de andere bestandstypen opgenomen (bijv: TXT, XOV, etc) buiten muziek-, foto- en filmbestanden.

#### **3 Selecteer het over te brengen bestand in de linker bestandenlijst.**

#### **4 Klik op het symbool .**

■ De geselecteerde bestanden worden overgebracht naar de speler.

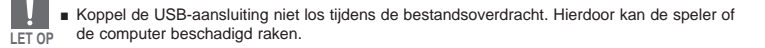

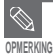

■ Wanneer u een fotobestand naar de speler verbrengt met <Media Studio>, wordt het bestand vóór de overdracht geconverteerd naar JPG-formaat. Tevens wordt de bestandsgrootte aangepast.

■ Een fotobestand dat u naar de speler overbrengt zonder <Media Studio> kan er anders uitzien dan de bron op het scherm van de speler.

#### **Naar muziek luisteren Naar muziek luisteren**

**Voordat u begint** De oortelefoon aansluiten, de speler aanzetten en de batterij controleren.

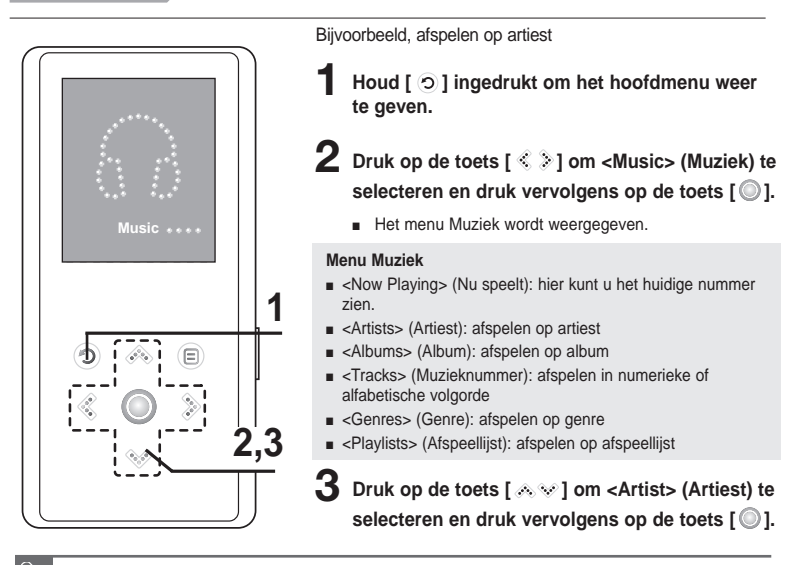

■ De volgende muziekbestanden zijn compatibel met de speler: MP3, WMA, Secure WMA.

■ MP1- of MP2-bestanden waarvan alleen de extensie is gewijzigd in MP3, kunnen niet worden afgespeeld op de speler.

**OPMERKIN** 

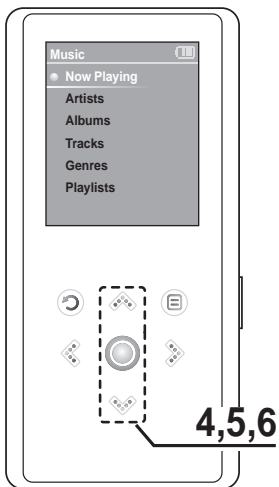

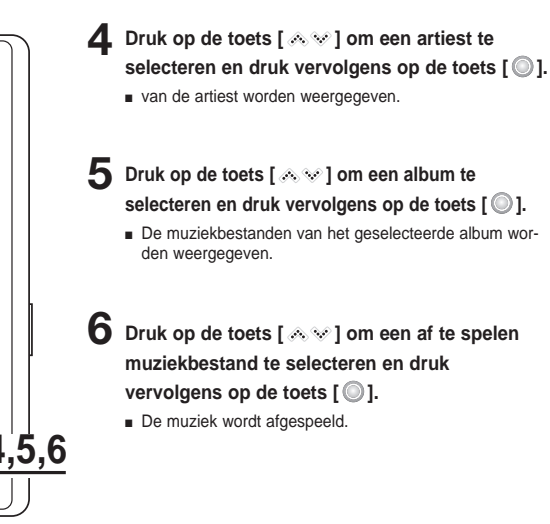

#### **Naar muziek luisteren (vervolg) Naar muziek luisteren**

#### **Het afspelen onderbreken**

#### **Druk op de toets [**  $\odot$  **] terwijl de muziek wordt afgespeeld.**

■ Het afspelen van de muziek wordt onderbroken.

#### **2** Druk nogmaals op [  $\circledcirc$  ].

■ De muziek wordt afgespeeld vanaf het punt waar het afspelen is gestopt.

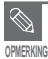

■ Het toestel wordt automatisch uitgeschakeld wanneer gedurende een bepaalde tijd geen toetsen worden ingedrukt (standaard: 1 minuut) in de stopstand. ▶ pagina 46

#### **In een nummer zoeken**

**1** Houd  $\lceil \frac{2}{3} \rceil$  ingedrukt terwijl het geselecteerde nummer wordt afgespeeld.

■ Er wordt gezocht richting het begin of het einde van het nummer.

#### **2 Laat de toets los op het punt waar u wilt starten.**

■ Het nummer wordt afgespeeld vanaf het moment dat u de toets loslaat.

#### **Afspelen vanaf het begin van het huidige nummer**

#### **Druk na 3 seconden afspelen op [**  $\ll$  **].**

■ Het huidige nummer wordt afgespeeld vanaf het begin.

#### **Het volgende/vorige nummer afspelen**

#### **Druk binnen 3 seconden afspelen op [**  $\leq$  **].**

■ Het vorige nummer wordt afgespeeld.

#### **Druk op de toets [ ].**

■ Het volgende nummer wordt afgespeeld.

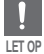

■ Wanneer u VBR-bestanden afspeelt, wordt het vorige nummer mogelijk niet afgespeeld, ook al drukt

#### **Afspeellijst maken met Samsung Media Studio Naar muziek luisteren**

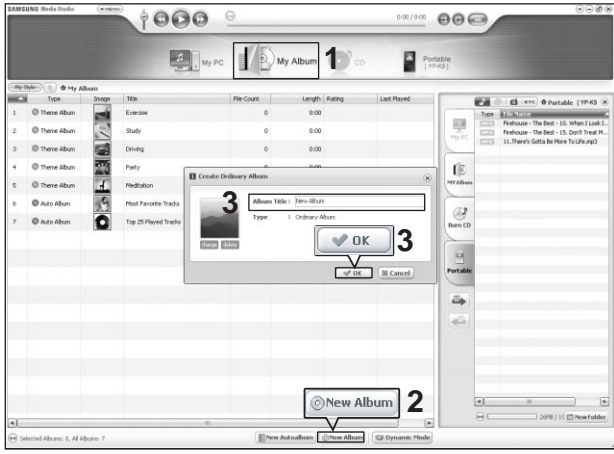

**Een afspeellijst is een lijst met uw favoriete nummers.**

#### **1 Klik op <My Album> (Mijn album) boven in Media Studio.**

■ Het venster <My Album> (Mijn album) wordt weergegeven.

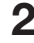

#### **2 Klik onder in het venster op <New Album> (Nieuw album).**

■ Het venster voor het maken van een nieuw album wordt weergegeven.

#### **3 Geef de albumtitel op en klik op <OK>.**

■ Er wordt een nieuw album (afspeellijst) gemaakt en opgeslagen in het gedeelte My Album (Mijn album) van Media Studio.

#### **Muziekbestanden naar een afspeellijst overbrengen**

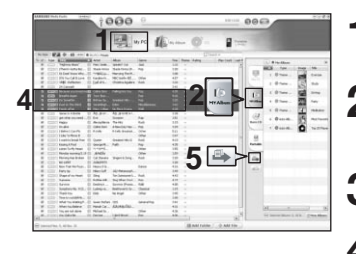

**1 Klik op <My PC> (Mijn PC) boven in Media Studio.**

- Het venster <My PC> (Mijn PC) wordt weergegeven.
- **2 Klik op <My Album> (Mijn album) in de rechterhoek van het venster.**
	- Het albumvenster wordt weergegeven.
- **3 Dubbelklik op het gewenste album in het rechtervenster.**
	- **4 Selecteer in het venster <My PC> (Mijn PC) de bestanden die u wilt overbrengen.**
- **5 Klik op het symbool .**
	- De geselecteerde bestanden worden aan het album (afspeellijst) toegevoegd.

#### **Afspeellijst exporteren met Media Studio**

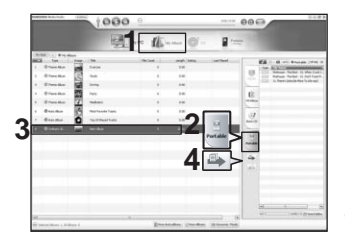

- **1 Klik op <My Album> (Mijn album) boven in Media Studio.**
	- Het venster <My Album> (Mijn album) wordt weergegeven.
- **2 Klik op <Portable> (Export) in de rechterhoek van het venster.**
	- Het venster <Portable> (Export) wordt weergegeven.
- **3 Selecteer het gewenste album in de lijst <My Album> (Mijn Album).**

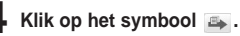

■ Het geselecteerde album wordt naar de speler overgebracht en opgeslagen in <Music> (Muziek) ➝ <Playlists> (Afspeellijst).

#### **Een afspeellijst afspelen Naar muziek luisteren**

**Voordat u begint** Raadpleeg pagina 28~29 voor meer informatie over het maken en overbrengen naar de speler van afspeellijsten.

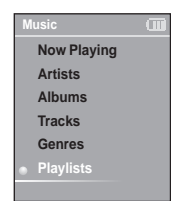

- **Houd de toets [**  $\odot$  **] ingedrukt om het hoofdmenu weer te geven.**
- **2** Druk op de toets [  $\textcircled{*}$  ] om <Music> (Muziek) te selecteren en druk vervolgens op de toets  $\lceil \circledcirc \rceil$ .
	- Het menu Muziek wordt weergegeven.
	- **3 Druk op de toets [ ] om <Playlists> (Afspeellijst) te** selecteren en druk vervolgens op de toets  $\lceil \circledcirc \rceil$ .
		- De afspeellijsten worden weergegeven.
		- Als geen afspeellijst wordt gevonden, wordt de melding <No File> (Geen bestand) op het scherm weergegeven.
- **Druk op de toets [**  $\otimes$  $\vee$  **] om de gewenste afspeellijst te** selecteren en druk vervolgens op de toets  $\lceil \circledcirc \rceil$ .
	- De muziekbestanden van de geselecteerde afspeellijst worden weergegeven.
- 
- **Druk op de toets [**  $\otimes$  $\otimes$  **]om een af te spelen muziekbestand te** selecteren en druk vervolgens op de toets [  $\circledcirc$  ].
	- Het muziekbestand wordt afgespeeld.

#### **Het menu Muziekopties gebruiken Naar muziek luisteren**

#### **Geluidseffect selecteren**

**U kunt verschillende geluidseffecten selecteren om de muziek waarnaar u luistert te verfraaien.**

- **Sound Effect Graphic EQ Play Mode**
- **Druk op de toets [**  $\textcircled{e}$  **] terwijl u naar de muziek aan het luisteren bent.**
	- Het menu met muziekopties wordt weergegeven.
- **2** Druk op de toets [  $\gg$  ] om <Sound Effect> (Geluidseffect) te

selecteren en druk vervolgens op de toets  $\lceil \circledcirc \rceil$ .

- 
- Het menu met geluidseffecten wordt weergegeven. **3 Druk op de toets [ ] om het gewenste geluidseffect te**

#### selecteren en druk vervolgens op de toets  $\lceil \circ \circ \rceil$ .

■ U hebt de keuze uit <Normal> (Normaal), <Studio> (Studio), <Rock> (Rock), <Classical> (Klassiek), <Jazz> (JAZZ), <Ballad> (Ballad), <Club> (Club), <R&B> (R and B ), <Dance> (Dance), <Concert Hall> (Concertzaal) of <User> (Gebruiker).

#### **3D en basinstellingen**

**U kunt 3D-geluidseffecten en extra bas instellen.**

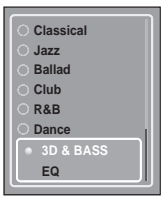

**1 Druk op de toets [ ] om <User> (Gebruiker) te**

selecteren en druk vervolgens op de toets  $\lceil \circledcirc \rceil$ .

- 
- Het gebruikersmenu wordt weergegeven. **2 Druk op de toets [ ] om <3D & BASS> (3D & Bas) te** selecteren en druk vervolgens op de toets  $\lceil \circledcirc \rceil$ .
	-
- Het menu 3D en basinstellingen wordt weegegeven. **3 Druk op de toets [ ] om naar <3D> (3D) of <Bass> (Bas) te gaan. Druk op de toets [**  $\gg$  **] om de gewenste instelling te**

selecteren en druk vervolgens op de toets  $\lceil \circledcirc \rceil$ .

- Voor <3D> (3D) en <Bass> (Bas) kunt u kiezen uit niveau één tot vier.
- 
- Het bevestigingsvenster wordt weergegeven.<br>**Druk op de toets [ ͡ ͡ ͡ ʔ ] om <Yes> (Ja) of <No> (Nee) te**

selecteren en druk vervolgens op de toets [  $\circ$  ].

■ De instellingen zijn voltooid.

#### **Het menu Muziekopties gebruiken (vervolg) Naar muziek luisteren**

#### **EQ-instelling**

**U kunt individuele frequenties aanpassen om het geluid volgens uw voorkeur in te stellen.**

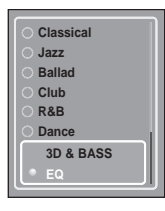

- **1 Druk op de toets [ ] om <User> (Gebruiker) te selecteren** en druk vervolgens op de toets  $\lceil \circledcirc \rceil$ .
	- Het gebruikersmenu wordt weergegeven.
- **2** Druk op de toets [  $\gg$  ] om <EQ> te selecteren en druk vervolgens op de toets  $\lceil \circledcirc \rceil$ .
	- Het menu EQ-instelling wordt weergegeven.
- **3** Druk op de toets [  $\textdegree$  > 1 om de frequentie die u wilt aanpassen **te selecteren.**

Druk op de toets [  $\gg$  ] om het niveau van de geselecteerde frequentie aan te passen en druk vervolgens op de toets  $\lceil \circledcirc \rceil$ .

- U kunt kiezen uit -10 tot +10 voor <EQ> (EQ).
- Het bevestigingsvenster wordt weergegeven.

#### **4 Druk op de toets [ ] om <Yes> (Ja) of <No> (Nee) te** selecteren en druk vervolgens op de toets  $\lceil \circledcirc \rceil$ .

■ De instellingen zijn voltooid.

#### **De grafische equalizer selecteren**

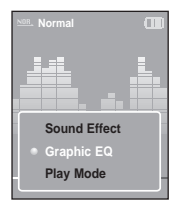

- **1 Druk op de toets [ ] terwijl u naar de muziek aan het luisteren bent.**
	-
- Het menu met muziekopties wordt weergegeven.<br>**Druk op de toets [**  $\&\&$  **] om <Graphic EQ> (Grafische EQ) te** selecteren en druk vervolgens op de toets  $\lceil \circledcirc \rceil$ .
	-
- Het menu voor de grafische equalizer wordt weergegeven. **3 Druk op de toets [ ] om <On> (Aan) of <Off) (Uit) te** selecteren en druk vervolgens op de toets  $\lceil \circledcirc \rceil$ .
	- <On> (Aan): De grafische equalizer wordt op het scherm weergegeven.
	- <Off> (Uit): De grafische equalizer wordt niet op het scherm weergegeven.

#### **De afspeelmodus selecteren**

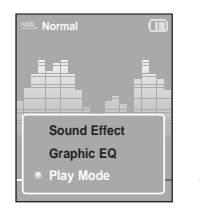

- **1 Druk op de toets [ ] terwijl u naar de muziek aan het luisteren bent.**
	-
- Het menu met muziekopties wordt weergegeven. **2 Druk op de toets [ ] om <Play Mode> (Afspeelmodus) te**
	- selecteren en druk vervolgens op de toets  $\lceil \circledcirc \rceil$ .
	-
- Het menu voor de afspeelmodus wordt weergegeven. **3 Druk op de toets [ ]om de gewenste modus te selecteren**
	- en druk vervolgens op de toets  $\lceil \circledcirc \rceil$ .
	- U hebt de keuze uit <Normal> (Normaal) <Repeat One> (Eén herhalen) <Repeat> (Herhalen) of <Shuffle> (Shuffle).
	- <Normal> (Normaal) : alle nummers worden in volgorde eenmaal afgespeeld.
	- <Repeat One> (Eén herhalen): één bestand herhalen.
	- <Repeat> (Herhalen): alle bestanden herhalen.
	- <Shuffle> (Shuffle): de bestanden worden in willekeurige volgorde afgespeeld.

#### **Afbeeldingen bekijken Afbeeldingen bekijken**

**Voordat u begint** Zie pagina 22-23 voor het overbrengen van fotobestanden naar uw speler.

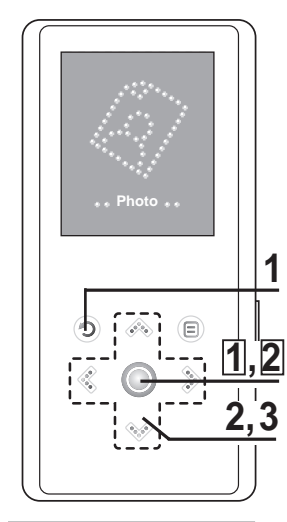

**OPMERKI** 

■ U ziet steeds van het bestand een miniatuurfoto met beknopte gegevens in de fotolijst. Voor een bestand dat geen gegevens bevat, ziet u in plaats daarvan  $\blacksquare$ .

**Houd de toets [**  $\odot$  **] ingedrukt om het hoofdmenu weer te geven.** 

2. Druk op de toets [ $\leqslant$  >] om <foto> te selecteren en druk vervolgens op de toets  $\lceil \circledcirc \rceil$ .

■ De lijst met foto's wordt weergegeven.

 $\mathbf 3$  Druk op de toets [  $\text{and} \ \text{and}$   $\text{and}$   $\text{$ **fotobestand te selecteren en druk vervolgens** op de toets  $\textsf{I} \textcircled{\scriptsize{0}}$ 1.

- Het geselecteerde bestand wordt weergegeven.
- Het weergeven van grote foto's kan iets langer duren.

#### **Diashow bekijken**

**U kunt uw fotobestanden geordend als een diashow bekijken.**

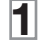

**1 Druk op de toets [ ] in de stand Foto's weergeven.**

■ De diashow begint.

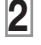

**Druk op de toets [**  $\odot$  **] om de diashow te beëindigen.** 

**De vorige / volgende foto te bekijken.**

#### **Druk op de toets [**  $\leq$  $\geq$  **].**

■ De vorige of volgende foto wordt op het scherm weergegeven.

#### **Het menu Foto-opties gebruiken Afbeeldingen bekijken**

#### **Naar muziek luisteren terwijl u een foto bekijkt.**

**U kunt naar de muziek luisteren die u het laatst hebt afgespeeld terwijl u een foto bekijkt.**

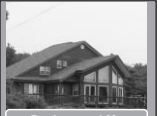

**Background Mu.. Add to Screen S.. Zoom**

- **1 Druk op de toets [ ] terwijl u een foto aan het bekijken bent.**
	- Het menu met foto-opties wordt weergegeven.
- 35 **NL 2** Druk op de toets  $\lceil \circledcirc \rceil$  <Background Music On> (Achtergrondmuziek **aan) of <Background Music Off> (Achtergrondmuziek uit) te selecteren.**
	- <Background Music On> (Achtergrondmuziek aan): U kunt naar de muziek luisteren die u het laatst hebt afgespeeld terwijl u een foto bekijkt.
	- <Background Music Off> (Achtergrondmuziek uit): Er wordt geen achtergrondmuziek gespeeld terwijl u een foto bekijkt.

#### **Een foto toevoegen aan de lijst met screensavers.**

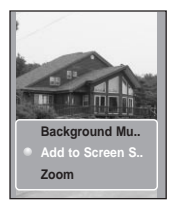

- **1 Selecteer het fotobestand dat u aan de lijst met screensavers wilt toevoegen.**
- **2** Druk op de toets [  $\textcircled{\tiny{\textcircled{\tiny{\textcirc}}}}$  ] terwijl u een foto aan het bekijken bent.
	- Het menu met foto-opties wordt weergegeven.
- **3** Druk op de toets [  $\gg$  ] om <Add to screensaver> (Aan **screensaver toevoegen) te selecteren en druk vervolgens op de**  $\text{toets}$   $\text{I} \odot \text{I}$ .
	- Het geselecteerde fotobestand wordt aan de lijst met screensavers toegevoegd.

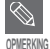

- Selecteer <Photo> (Foto) in <Settings> (Instellingen) → <Display> (Weergave) → <Screen Saver> (Screensaver) en de geselecteerde foto wordt als screensaver weergegeven op het scherm. √ pagina 45
- Als u <Default Set> (Standaard Instellen) instelt, zal de screensaver worden geïnitialiseerd op <Analog Clock> (Analoge Klok).

#### **Het menu Foto-opties gebruiken (vervolg) Afbeeldingen bekijken**

#### **Een foto vergroten**

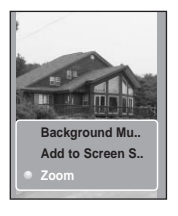

- **1 Druk op de toets [ ] terwijl u een foto aan het bekijken bent.**
- Het menu met foto-opties wordt weergegeven.
- 2 Druk op de toets [<>>> <<<<</>  $2$  Druk vervolgens op de toets  $\lceil \circledcirc \rceil$ .
	- Het menu voor zoominstellingen wordt weergegeven.
- **3** Druk op de toets [  $\otimes$   $\vee$  ] de gewenste vergrotingsfactor te selecteren en druk vervolgens op de toets  $\lceil \circledcirc \rceil$ .
	- U kunt kiezen uit <100%>, <200%> of <400%>.
- **4 Druk op de toets [ ] naar het gedeelte van de foto te gaan dat u wilt vergroten.**
	- **5 U annuleert het vergroten door in de zoomopties 100% te** kiezen en vervolgens op de toets  $\lceil \circledcirc \rceil$ .
		- Hiermee keert u terug naar de normale afmeting.

#### **Naar de FM-radio luisteren Naar de FM-radio luisteren**

**Voordat u begint** De koptelefoon aansluiten, de speler aanzetten en de batterij controleren.

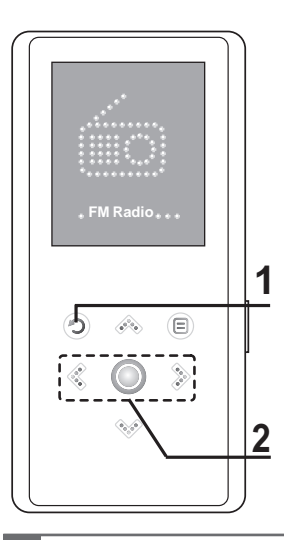

**1 Houd de toets** [ $\odot$ ] **ingedrukt** om het **hoofdmenu weer te geven.** 

**2** Druk op de toets [ $\leqslant$   $\geqslant$  ] om <FM Radio> **(FM-radio) te selecteren en druk vervolgens op**  $de$  toets  $\lceil \circledcirc \rceil$ .

■ FM-radio wordt ontvangen.

#### **De dempfunctie gebruiken**

**Druk op de toets [ ] tijdens het luisteren naar de FM-radio.**

- Het geluid wordt onderdrukt.
- Druk nogmaals op [  $\textcircled{}$  ] om het geluid weer in te schakelen.

■ Sluit altijd de oortelefoon aan op uw speler als u frequenties zoekt of instelt. De oortelefoon werkt als antenne voor het ontvangen van FM-radio. **LET OP**

#### **Naar de FM-radio luisteren (vervolg) Naar de FM-radio luisteren**

#### **Overschakelen naar de handmatige stand**

**Selecteer deze stand als u de FM-band handmatig per frequentie wilt afzoeken.**

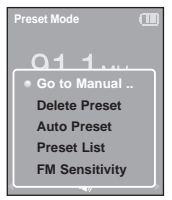

- **1 Druk op de toets [ ] in <Preset Mode> (Voorinstellingsmodus).**
- $2$  Druk op de toets [  $\ll$   $\vee$  ] om <Go to Manual Mode> (Ga naar **Handm. Modus) te selecteren en druk vervolgens op de**   $\text{toets}$  [ $\textcircled{1}$ ].
	- <Manual Mode> (Handm. Modus) wordt op het scherm weergegeven.

#### **Overschakelen naar de voorinstellingsmodus**

**Selecteer deze stand als u de opgeslagen FM-voorinstellingen wilt afzoeken.**

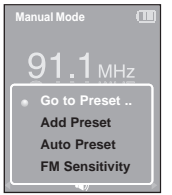

- **1 Druk op de toets [ ] in <Manual Mode> (Handm. Modus).**
- **2 Druk op de toets [**  $\otimes$  $\otimes$  **] om <Go to Preset Mode> (Ga naar**
- Preselectiestand) te selecteren en druk vervolgens op de toets [  $\circledcirc$  ].
- De <Preset Mode> (Voorinstelingsmodus) wordt op het scherm weergegeven.
- **3 Druk op de toets [ ] om de vooringestelde frequentie te selecteren.**
	- Nadat de voorinstellingsmodus op het scherm wordt weergegeven, kunt u een radiozender selecteren om naar te luisteren.

■ Als er geen frequentie vooraf is ingesteld, wordt de melding <Preset list does not exist.> (Lijst preselectie bestaat niet) weergegeven en schakelt de speler niet over naar de voorinstellingsmodus.

- **OPMERKING** ■ Als u <Default Set> (Standaard Instellen) instelt, zullen de opgeslagen preselectielijsten worden gewist.
	- Als u <Preset List> (Lijst Preselectie) in het FM-optiemenu selecteert, worden de vooringestelde frequenties weergegeven.
	- Raadpleeg pagina 40~41 voor meer informatie over preselectie.

#### **Automatisch frequenties zoeken**

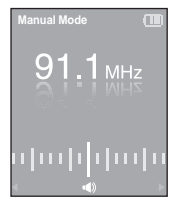

#### **Houd [ ] ingedrukt in <Manual Mode> (Handm. Modus).**

■ De dichtstbijzijnde frequentie wordt gezocht.

#### **Handmatig frequenties zoeken**

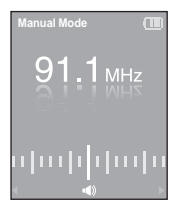

#### **Druk op de toets [ ] in <Manual Mode> (Handm. Modus).**

■ Wanneer u de toets indrukt wordt er naar een frequentie gezocht.

#### Een frequentie instellen U kunt maximaal 30 frequenties instellen in de **Naar de FM-radio luisteren**

FM-radiomodus.

#### **Automatisch frequenties instellen**

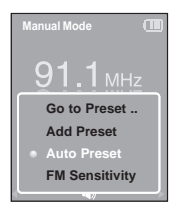

- **Druk in de FM-radiomodus op [**  $\textcircled{1}$ **.**
- **2** Druk op de toets [  $\text{A}\text{ }\text{ }\text{ }\text{ }\text{ }$  om <Auto Preset> (Autom. Voorinst.) te selecteren en druk vervolgens op de toets  $\lceil \circledcirc \rceil$ .
	- Het venster voor automatisch voorinstellen wordt op het scherm weergegeven.
- **3 Druk op [ ] om <Yes> (Ja) te selecteren en druk**  vervolgens op de toets  $\lceil \circledcirc \rceil$ .
	- Er zijn automatisch tot 30 frequenties beschikbaar.

■ Als u <Auto Preset> (Automatisch voorprogrammeren) opnieuw wilt uitvoeren nadat de frequenties zijn voorgeprogrammeerd, worden alle bestaande frequenties verwijderd en kunt u geheel nieuwe  $instellinaen opaeven.$ 

#### **Annuleren tijdens het instellen**

#### **Druk tijdens het auto scannen op [**  $\leq$  **> ] om te annuleren.**

■ Het automatisch voorprogrammeren wordt geannuleerd en de frequenties die tot op dat moment zijn ingesteld, worden opgeslagen.

#### **Handmatig frequenties instellen**

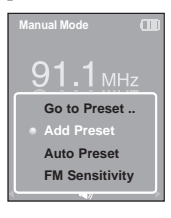

- **1 Tik op [ ] om de gewenste frequentie in <Manual Mode> (Handm. Modus) in te stellen.**
- **2** Druk op de toets  $[$   $\textcircled{\scriptsize{1}}$ .
- **3 Druk op de toets [ ] om <Add Preset> (Preselectie**

Bijvoegen) te selecteren en druk vervolgens op de toets  $\mathfrak{f} \circledcirc \mathfrak{l}$ .

■ De geselecteerde frequentie wordt aan de lijst met preselecties toegevoegd. Maximaal kunnen 30 preselectienummers opeenvolgend aan de lijst worden toegevoegd.

**4 Als u andere frequenties wilt instellen, volgt u stappen 1-3 hierboven.**

■ Als een frequentie die u wilde toevoegen al in de lijst is opgenomen, wordt de melding <This preset already exists.> (Deze preselectie bestaat reeds) weergegeven en wordt de geselecteerde frequentie niet toegevoegd.

#### **Frequenties zoeken in de PRESET Mode (Voorprogrammeren)**

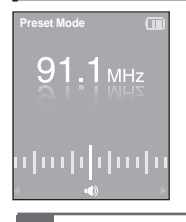

#### **Druk op de toets [ ] in <Preset Mode> (Voorinstellingsmodus).**

■ Het voorgeprogrammeerde nummer wordt geselecteerd en u kunt luisteren naar uw favoriete radiozender.

■ Als u de preselectielijst in de voorinstellingsmodus wilt bekijken, drukt u op [ <sup>@</sup> ] om <Preset List> (Lijst Preselectie) te selecteren en drukt u vervolgens op de toets  $\lceil \circledcirc \rceil$ .

### **Een voorgeprogrammeerde frequentie verwijderen Naar de FM-radio luisteren**

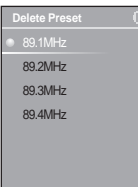

**Druk op de toets [**  $\textcircled{e}$  **] in <Preset Mode> (Voorinstellingsmodus).** 

- **2** Druk op de toets [  $\gg$  ] om <Delete Preset> (Preselectie Wissen) te selecteren en druk vervolgens op de toets  $\lceil \circ \circ \rceil$ .
	- De vooringestelde frequenties worden weergegeven.
	- **Druk op de toets [**  $\gg$  **] om het vooringestelde frequentie te** selecteren die u wilt verwijderen en druk vervolgens op de toets [  $\odot$  ]. ■ Het bevestigingsvenster wordt weergegeven.
- **4** Druk op de toets [ $\leqslant$   $\geqslant$  ] om <Yes> (Ja) te selecteren en druk vervolgens op de toets  $\lceil \circledcirc \rceil$ .
	- De geselecteerde voorinstelling wordt gewist.
- **5 Als u andere preselectienummers wilt selecteren en verwijderen, volgt u stappen 1-4 hierboven.**

#### **Naar de FM-radio luisteren FM-radio instellen**

#### **FM-ontvangst instellen**

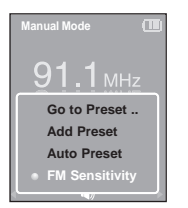

- **Druk in de FM-radiomodus op [**  $\textcircled{1}$ **.**
- **2** Druk op de toets [  $\otimes$   $\otimes$  ] om <FM Sensitivity> (FM Gevoeligheid) te selecteren en druk vervolgens op de toets  $\lceil \circ \circ \rceil$ .
	- Het menu FM Gevoeligheid wordt weergegeven.
- $\mathbf 3$  Druk op de toets [  $\lll$  ) om de gevoeligheid te selecteren en druk vervolgens op de toets  $\lceil \circledcirc \rceil$ .
	- U kunt kiezen uit <High> (Hoog), <Middle> (Midden) en <Low> (Laag).
	- Hoe hoger de FM-gevoeligheid, des te meer frequenties kunnen worden ontvangen.

#### Beeldinstellingen U kunt de screensaver en de uitschakeltijd van het scherm instellen. **Instellingen**

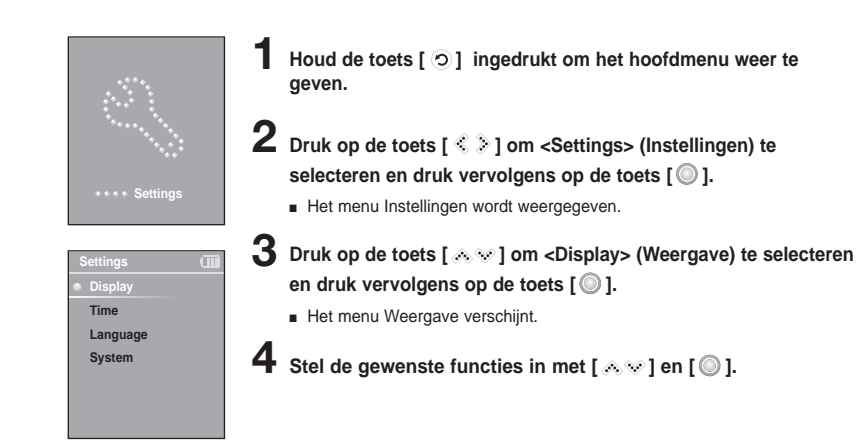

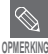

#### **Functies van de toetsen voor installatie**

- Druk op de toets [  $\otimes$  \* ] om door de lijst te bladeren.
- Druk op de toets [  $\textcircled{\small{\textcircled{\small{}}}}$  ] om te selecteren en uw instellingen te bevestigen.
- Druk op de toets [  $\odot$  ] om naar het vorige scherm te gaan.

■ **<Screen Saver> (Screensaver):** U kunt een afbeelding instellen voor het screensaver-scherm. Kies uit <Analog Clock> (Analoge klok), <Animation1> (Animatie 1), <Animation2> (Animatie 2) <Animation3> (Animatie 3) en <Photo> (Foto) en stel de wachttijd in. <Photo> (Foto) is de foto die u als screensaver hebt toegevoegd onder <Add to Screen Saver> (Toevoegen aan Screensaver). ► pagina 35

U kunt kiezen uit <15sec> (15sec), <30sec> (30sec), <1min> (1min), <3min> (3min), <5min> (5min) en <Off> (Uit). Als geen tijd is geselecteerd, wordt de screensaver-foto weergegeven.

■ **<Display Off> (Display Uit ):** Als geen wachttijd is ingesteld, wordt het scherm automatisch uitgeschakeld. U kunt kiezen uit <15sec> (15sec), <30sec> (30sec), <1min> (1min), <3min> (3min), <5min> (5min) en <Always On> (Altijd aan).

Als het scherm uitgeschakeld is, tikt u op een willekeurige knop op het scherm weer in te schakelen.

#### **Instellingen voor screensaver**

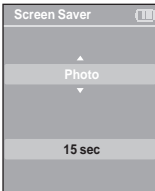

- **Druk op de toets [**  $\otimes$  $\otimes$  **] om <Screen Saver> (Screensaver) te** selecteren en druk vervolgens op de toets  $\lceil \circledcirc \rceil$ .
	- Het screensaver-menu wordt weergegeven.
- **2** Druk op de toets [  $\gg$  ] om de gewenste screensaver**afbeelding te selecteren en druk vervolgens op de toets [ ].**
	- **Druk op de toets [**  $\&$  **V ] om de gewenste screensaver**afbeelding te selecteren en druk vervolgens op de toets  $\mathbf{f} \odot \mathbf{I}$ .
		- Het bevestigingsvenster wordt weergegeven.

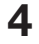

- **4 Druk op de toets [ ] om <Yes> (Ja) te selecteren en druk** vervolgens op de toets  $\lceil \circledcirc \rceil$ .
- Het instellen van de screensaver is voltooid.

# **Instellingen**

**Tijd instellen** U kunt niet alleen de huidige tijd instellen, maar ook de slaaptimer en de<br>**Füllen** 

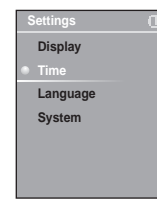

**1 Houd de toets [**  $\odot$  **] ingedrukt om het hoofdmenu weer te geven.** 

**2 Druk op de toets [ ] om <Settings> (Instellingen) te** selecteren en druk vervolgens op de toets  $\lceil \circledcirc \rceil$ .

■ Het menu Instellingen wordt weergegeven.

 $\bf{3}$  Druk op de toets [  $\lll$   $\lor$  ] om <Time> (Tijd) te selecteren en druk vervolgens op de toets  $\lceil \circledcirc \rceil$ .

■ Het menu Tijd wordt weergegeven.

 $\boldsymbol{4}$  Stel de gewenste functies in met [  $\lll$  ] en [  $\odot$  ].

- **<Sleep Timer> (Slaaptimer):** het apparaat wordt na de opgegeven tijd automatisch uitgeschakeld. Selecteer <Off> (Uit) <15 min > (15min), <30 min> (30min), <60 min> (60min), <90 min> (90min) of <120 min> (120min).
- **<Auto Power Off> (Autom. Uitschakelen):** de speler wordt automatisch uitgeschakeld als het afspelen is onderbroken en er gedurende de opgegeven tijd geen toetsen worden ingedrukt. Kies uit <15 sec> (15sec), <30 sec> (30sec), <1 min> (1min), <3 min> (3min) of <5 min> (5min).
- **<Time Set> (Tijd instellen):** hier kunt u de huidige tijd instellen.
	- √ pagina 47

#### **Tijd instellen**

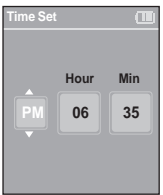

- **1 Druk op de toets [ ] om <Time set> (Tijd instellen) te** selecteren en druk vervolgens op de toets [  $\textcircled{ }$  ].
- **2 Tik op [ ] om naar <AM/PM, Hour, Minute> (AM/PM, Uur, Minuut) te gaan en gebruik [**  $\gg$  **] om de tijd in te stellen.**

### $3$  Druk op de toets  $\lceil \circlearrowright \rceil$ .

- Het bevestigingsvenster wordt weergegeven.
- **4** Druk op de toets [ $\leq$   $\geq$  ] om <Yes> (Ja) te selecteren en druk vervolgens op de toets  $\lceil \circledcirc \rceil$ .
	- De tijdinstelling wordt opgeslagen.

#### **Taalinstellingen** U kunt de taal voor het menu instellen. **Instellingen**

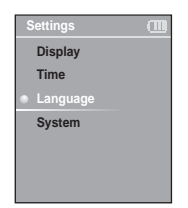

- **1 Houd de toets [**  $\odot$  **] ingedrukt om het hoofdmenu weer te geven.**
- **2 Druk op de toets [ ] om <Settings> (Instellingen) te** selecteren en druk vervolgens op de toets  $\lceil \circ \circ \rceil$ .
	- Het menu Instellingen wordt weergegeven.
- **Druk op de toets [**  $\text{A} \otimes \text{I}$  **om <Language> (Taal) te selecteren** en druk vervolgens op de toets  $\lceil \circledcirc \rceil$ .

**4** Gebruik  $\left[\sqrt{a} \vee \right]$  en  $\left[\mathbb{Q}\right]$  om de taal voor het menu in te stellen.

■ Beschikbare opties:<English>, < 한국어 >, <Français>, <Deutsch>, <Italiano>, < 日本語 >, < 简体中文 >, < 繁體中文 >, < Español>, < Русский >, <Magyar>, <Nederlands>, <Polski>, <Português>, en <Svenska>.

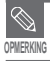

■ De ondersteunde talen kunnen worden gewijzigd of toegevoegd.

#### Svsteeminstellingen U kunt het geheugen en de pieptoonopties instellen. **Instellingen**

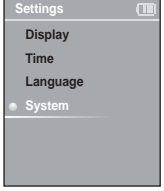

- **1 Houd de toets [**  $\odot$  **] ingedrukt om het hoofdmenu weer te geven.**
- **2 Druk op de toets [ ] om <Settings> (Instellingen) te** selecteren en druk vervolgens op de toets  $\textsf{f}\bigcirc$  1.
	- Het menu Instellingen wordt weergegeven.
- **3 Druk op de toets [ ] om <System> (Systeem) te selecteren** en druk vervolgens op de toets  $\lceil \circledcirc \rceil$ .
	- Het systeemmenu wordt weergegeven.
- **4** Stel de gewenste functies in met [  $\ll \mathscr{C}$  ] en [  $\odot$  ].
- **Resume (Hervatten):** u kunt instellen vanaf welk punt de speler het afspelen moet hervatten nadat u het afspelen had onderbroken. Als u <On> (Aan) selecteert wordt het afspelen hervat vanaf het punt waarop u het laatst het afspelen hebt onderbroken. Als u <Off> (Uit) selecteert, wordt het afspelen hervat vanaf het begin van het nummer dat het laatst werd afgespeeld.
- **<Beep> (Pieptoon):** hiermee kunt u toetsgeluiden inschakelen. U kunt <On> (Aan) of <Off> (Uit) selecteren.
- **<Volume Limit> (Volume grens):** u kunt gehoorbeschadiging bij gebruik van de koptelefoon voorkomen door een volumegrens in te stellen. Bij <On> (Aan) is het maximum volumeniveau 20, bij <Off> (Uit) is dat 30.
- **<FM Region> (FM-regio):** U kunt uw eigen land selecteren voor de FM-radio. U kunt kiezen uit <Korea/USA> (Korea/VS), <Japan> (Japan) en <Other Countries> (Andere landen).

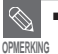

- Frequentiebereik naar regio
	- Korea/USA: FM-frequenties in 100 kHz-spelers zoeken tussen 87.5 MHz~108.0 MHz.
- Japan: FM-frequenties in 100 kHz-spelers zoeken tussen 76.0 MHz~108.0 MHz.
- Overige: FM-frequenties in 50 kHz-spelers zoeken tussen 87.50 MHz~108.00 MHz.
- De FM-regio kan worden verwijderd of gewijzigd overeenkomstig de doelregio voor de speler.
- Als u de FM-regio wijzigt, worden de opgeslagen radiofrequenties verwijderd.

#### **Systeeminstellingen (vervolg) Instellingen**

- **<Default Set> (Standaard instellen):** de standaardwaarden voor alle instellingen worden hersteld.
- **<About> (Info):** U kunt de versie van de firmware, de geheugencapaciteit en het nummer van het bestand weergeven.
	- <Firmware Version> (Firmwareversie) : de firmwareversie die momenteel wordt gebruikt.
	- <Memory> ( Geheugen) : de resterende geheugencapaciteit. <Used> (Gebruikt) geeft het gebruikte geheugen aan, <Remain> (resterend) geeft het resterende geheugen aan en <Total> (Totaal) staat voor de totale geheugencapaciteit.
	- <Files> (Bestanden): <Music> (Muziek) geeft het aantal muziekbestanden weer, <Photo> (Foto) het aantal foto's en <Total> (Totaal) het totale aantal bestanden.

#### **Standaard instellen**

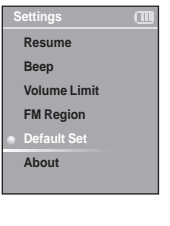

**Druk op de toets [**  $\otimes$  $\otimes$  **] om <Default Set> (Standaard instellen) te selecteren en druk vervolgens op de toets [**  $\odot$  **].** 

■ Het bevestigingsvenster wordt weergegeven.

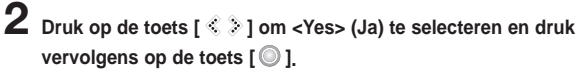

- <Yes> (Ja): alle standaardinstellingen terugzetten.
- <No> (Nee): de standaardinstellingen annuleren.

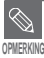

■ Als u <Default Set> (Standaard Instellen) instelt, worden alle functies hersteld in de standaardinstellingen (fabrieksinstellingen).

#### ■ **Het ingebouwde geheugen**

Er is in werkelijkheid iets minder geheugen beschikbaar dan wordt aangegeven, aangezien de interne firmware ook een gedeelte van het geheugen gebruikt.

## **Problemen oplossen** In geval van een storing, controleert u het volgende.

Als het probleem zich blijft voordoen, kunt u contact opnemen met het dichtstbijzijnde Samsung Service Center.

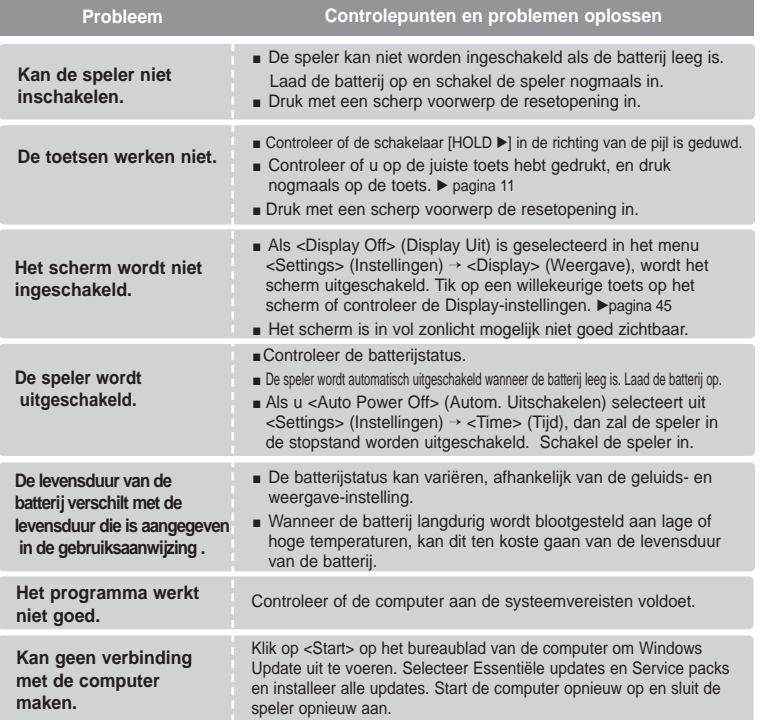

# **Problemen oplossen (vervolg)**

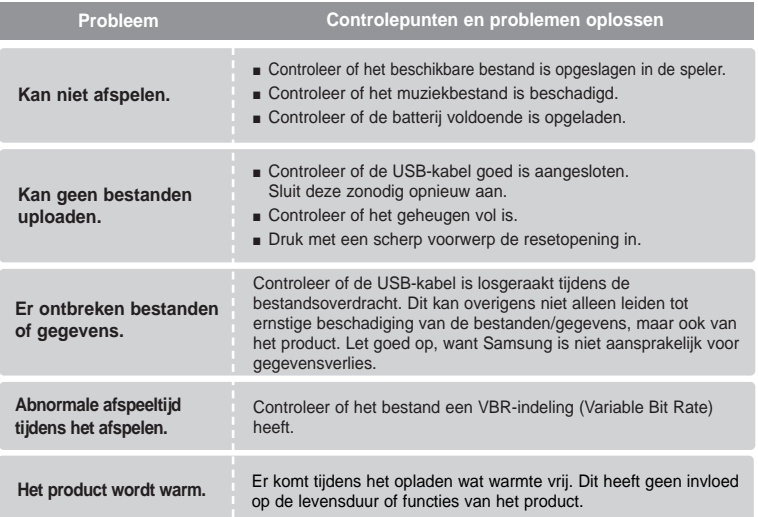

# **Overzicht van menuopties** Hier kunt u de menustructuur bekijken.

![](_page_52_Figure_1.jpeg)

# **Productspecificaties**

![](_page_53_Picture_127.jpeg)

● De inhoud van deze gebruiksaanwijzing kan ter verbetering zonder voorafgaande kennisgeving worden gewijzigd.

## **Gebruiksrecht**

Op dit apparaat en de gebruiksaanwijzing rusten intellectuele eigendomsrechten en auteursrechten van derden. Het gebruiksrecht van de gelicentieerde inhoud is beperkt tot niet-commercieel gebruik door eindgebruikers. Commercieel gebruik hiervan is niet toegestaan.

Het gebruiksrecht beperkt zich tot dit apparaat en strekt zich niet uit tot andere niet-gelicentieerde onderdelen of processen die voldoen aan ISO/IEC 11172-3 of ISO/IEC 13818-3 en die in combinatie met dit product gebruikt of verkocht zijn. De licentie beperkt zich tot het gebruik van dit product voor het encoderen en/of decoderen van geluidsbestanden die voldoen aan ISO/IEC 11172-3 of ISO/IEC 13818-3. Deze licentie houdt geen overdracht van rechten in voor producteigenschappen of -functies die niet voldoen aan ISO/IEC 11172-3 of ISO/IEC 13818-3.

Dit merkteken op het product of het bijbehorende informatiemateriaal duidt erop dat het niet met ander huishoudelijk afval verwijderd mag worden aan het einde van zijn gebruiksduur. Om mogelijke schade aan het milieu of de menselijke gezondheid door ongecontroleerde afvalverwijdering te voorkomen, moet u dit product van andere soorten afval scheiden en op een verantwoorde manier recyclen, zodat het duurzame hergebruik van materiaalbronnen wordt bevorderd. Huishoudelijke gebruikers moeten contact opnemen met de winkel waar ze dit product hebben gekocht of met de gemeente waar ze wonen om te vernemen waar en hoe ze dit product milieuvriendelijk kunnen laten recyclen.

Zakelijke gebruikers moeten contact opnemen met hun leverancier en de algemene voorwaarden van de koopovereenkomsten nalezen. Dit product mag niet worden gemengd met ander bedrijfsafval voor verwijdering.

![](_page_54_Picture_5.jpeg)

Wanneer u suggesties of vragen heeft met betrekking tot Samsung producten, gelieve contact op te nemen met de klantenservice van Samsung

> Samsung Electronics Benelux BV 0900 20 200 88 (€ 0,10/Min) www.samsung.com/nl Voor België: 02/201 24 18 www.sansung.com/be

> > REV0.0